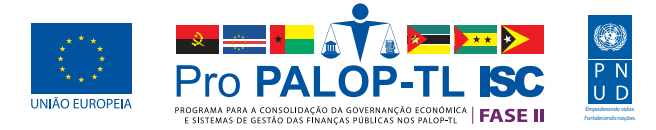

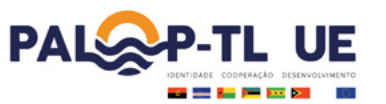

# **Cabo Verde** Avaliação

ÍNDICE DE TRANSPARÊNCIA ORÇAMENTAL PALOP-TL

PRO PALOP - TL SAI (FASE II)

**2021**

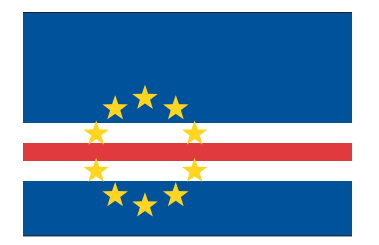

**CABO VERDE TEM UMA NOTA GERAL DE 57 PONTOS, FICANDO EM TERCEIRO LUGAR NO RANKING E ACIMA DA MÉDIA DOS PALOP-TL, DE 51 PONTOS.** 

A Dimensão de Relatórios Orçamentais aponta que o país elabora e publica todos os documentos avaliados. No entanto, o prazo de publicação não é ideal em nenhum deles. O Orçamento é promulgado somente depois de 1 mês após sua aprovação pelo legislativo. Como não passa de 3 meses, recebe parte da pontuação. Os Relatórios de Execução (REOs) são publicados depois de cerca de um mês e meio após o período reportado, a recomendação é que isso ocorra dentro de 1 mês. Como o prazo não passa de 3 meses, o país recebe parte da pontuação. Em relação ao Relatório de Final de Ano, o país não pontua porque publica com mais de 12 meses de defasagem em relação ao período.

A Dimensão de Qualidade da Informação mostra que o país não apresenta as despesas segundo a classificação orgânica para todo o orçamento. Tanto no Orçamento Promulgado, quando nos REOs, a classificação por órgãos está disponível apenas para o orçamento de funcionamento, mas não para o orçamento como um todo.

O país não disponibiliza bases de dados em formato aberto contendo as classificações referidas acerca de despesas e de receitas.

Mais detalhes e referências sobre os resultados da avaliação, nas próximas seções.

# BREVE NOTA SOBRE O ÍNDICE

O índice avalia a capacidade dos países em fornecer os dados orçamentais de interesse público que alimentam esta plataforma: as dotações aprovadas e a execução das despesas segundo a classificação funcional, orgânica e das receitas segundo a classificação econômica. Os relatórios orçamentais responsáveis por fornecer estas informações são: Orçamento Promulgado (OP), Relatórios de Execução (REO) e Relatórios de Final de Ano (RFA).

O Índice avalia três dimensões: **(1) relatórios orçamentais; e (2) qualidade da informação; (3) dados abertos**. A primeira avalia se os relatórios-fonte das informações que alimentam a plataforma são elaborados e publicados. A segunda avalia se o país disponibiliza ou não tais dados. A terceira avalia se as informações requeridas são disponibilizadas em bases de dados com formato aberto.

Mais detalhes sobre a fundamentação do trabalho e sistema de pontuação no documento de Metodologia.

# DIMENSÃO 1 - RELATÓRIOS ORÇAMENTAIS:

**Documentos avaliados:** Orçamento Promulgado 2020; Relatórios de Execução 2020; Relatório de Final de Ano 2019.

## ORÇAMENTO PROMULGADO

### **Elaborado:** Sim **Nome do documento:** Boletim Oficial. Lei n.º 69/IX/2019: Aprova o Orçamento do Estado para o ano económico de 2020 **Aprovado pelo legislativo em:** 29/11/2019 **Fonte:** [https://inforpress.cv/parlamento-aprova-orcamento-de-estado-para-2020-com](https://inforpress.cv/parlamento-aprova-orcamento-de-estado-para-2020-com-votos-favoraveis-do-mpd-e-contra-de-toda-a-oposicao/)[votos-favoraveis-do-mpd-e-contra-de-toda-a-oposicao/](https://inforpress.cv/parlamento-aprova-orcamento-de-estado-para-2020-com-votos-favoraveis-do-mpd-e-contra-de-toda-a-oposicao/) **Endereço:** [https://www.mf.gov.cv](https://www.mf.gov.cv/web/dnocp/or%C3%A7amento-estado-2020/-/document_library/nYZEuCMAcKDr/view_file/764491?_com_liferay_document_library_web_portlet_DLPortlet_INSTANCE_nYZEuCMAcKDr_redirect=https%3A%2F%2Fwww.mf.gov.cv%2Fweb%2Fdnocp%2For%25C3%25A7amento-estado-2020%2F-%2Fdocument_library%2FnYZEuCMAcKDr%2Fview%2F764454%3F_com_liferay_document_library_web_portlet_DLPortlet_INSTANCE_nYZEuCMAcKDr_redirect%3Dhttps%253A%252F%252Fwww.mf.gov.cv%252Fweb%252Fdnocp%252For%2525C3%2525A7amento-estado-2020%253Fp_p_id%253Dcom_liferay_document_library_web_portlet_DLPortlet_INSTANCE_nYZEuCMAcKDr%2526p_p_lifecycle%253D0%2526p_p_state%253Dnormal%2526p_p_mode%253Dview) **Promulgado em:** 31/12/2019 **Tempo para publicação:** pouco mais de 1 mês

## RELATÓRIO DE EXECUÇÃO ORÇAMENTAL

**Periodicidade:** Mensal (Síntese de Execução Orçamental do OE Janeiro 2020.pdf); Trimestral (Contas Provisórias). Ressalta-se, no entanto, que são as Contas Provisórias que apresentam os dados que alimentam a plataforma. Por isso, a avaliação foca neste documento.

#### **Fonte dos Relatórios:** [https://www.mf.gov.cv](https://www.mf.gov.cv/web/dnocp/contas-provis%C3%B3rias-do-estado/-/document_library/zZbS5QkeEDUb/view/965148?_com_liferay_document_library_web_portlet_DLPortlet_INSTANCE_zZbS5QkeEDUb_redirect=https%3A%2F%2Fwww.mf.gov.cv%2Fweb%2Fdnocp%2Fcontas-provis%25C3%25B3rias-do-estado%3Fp_p_id%3Dcom_liferay_document_library_web_portlet_DLPortlet_INSTANCE_zZbS5QkeEDUb%26p_p_lifecycle%3D0%26p_p_state%3Dnormal%26p_p_mode%3Dview)

**Datas de Publicação:** O país não informa a data de publicação no corpo dos documentos. Considerou-se, portanto, as datas de criação do documento descritas no no site-fonte. Para ver, clicar no documento e depois no botão "Informação/Download" e observar o campo "Criado" na lateral direita da página.

**Contas Provisórias do 1 Trimestre Data de Publicação:** Até 17/05/2020 **Tempo para publicação:** < 3 meses

**Contas Provisórias do 2 Trimestre**

**Data de publicação:** Até 17/08/2020 **Tempo para publicação:** < 3 meses

**Contas Provisórias do 3 Trimestre**

**Data de publicação:** Até 16/11/2020 **Tempo para publicação:** < 3 meses

**Contas Provisórias do 4 Trimestre**

**Data de publicação:** Até 24/02/2021 Tempo para publicação: < 3 meses

## RELATÓRIO DE FINAL DE ANO (2019)

**Nome:** Conta Geral do Estado 2019

**Endereço:** [https://www.mf.gov.cv](https://www.mf.gov.cv/web/dnocp/contas-geral-estado/-/document_library/0cIRfiy8xN0Z/view_file/1475027?_com_liferay_document_library_web_portlet_DLPortlet_INSTANCE_0cIRfiy8xN0Z_redirect=https%3A%2F%2Fwww.mf.gov.cv%2Fweb%2Fdnocp%2Fcontas-geral-estado%2F-%2Fdocument_library%2F0cIRfiy8xN0Z%2Fview%2F1474955%3F_com_liferay_document_library_web_portlet_DLPortlet_INSTANCE_0cIRfiy8xN0Z_redirect%3Dhttps%253A%252F%252Fwww.mf.gov.cv%252Fweb%252Fdnocp%252Fcontas-geral-estado%253Fp_p_id%253Dcom_liferay_document_library_web_portlet_DLPortlet_INSTANCE_0cIRfiy8xN0Z%2526p_p_lifecycle%253D0%2526p_p_state%253Dnormal%2526p_p_mode%253Dview)

**Publicação:** até 04/01/2021

O país não informa a data de publicação no corpo dos documentos. Considerou-se, portanto, as datas de criação do documento descritas no no site-fonte. Para ver, clicar no documento e depois no botão "Informação/Download" e observar o campo "Criado" na lateral direita da página.

**Tempo para publicação:** > 1 ano

# DIMENSÃO 2 - QUALIDADE DA INFORMAÇÃO

## ORÇAMENTO PROMULGADO (2020)

- **Despesa por classificação Funcional em 2 níveis:** No orçamento geral do Estado (2020), no "Mapa III - Despesas de Funcionamento e de Investimento Segundo a Classificação Funcional".
- **Despesa por classificação Orgânica não disponível:** No orçamento geral do Estado (2020) consta a classificação orgânica apenas para o orçamento de Funcionamento ("Mapa II - Despesas de Funcionamento Segundo as Classificaçoes Económica e Organica") mas não para o de Investimento e tão pouco para o orçamento integrado. Por esta razão, o país não pontua neste indicador.
- **Receita por classificação Econômica em 2 níveis:** No orçamento geral do Estado (2020) no "Mapa I - Receitas do Estado segundo a Classificação Económica"
- **Ponderação da nota da Receita:** 100%. As receitas aparecem suficientemente detalhadas.

## RELATÓRIO DE EXECUÇÃO ORÇAMENTAL (2020)

- **Despesa por classificação Funcional em 2 níveis:** No REO apresenta-se separadamente os valores executados do orçamento de funcionamento no "Mapa II-1.6 Despesas Globais de funcionamento Estado segundo classificação funcional" e de Investimento em "Despesas Globais de Investimento Estado segundo classificação funcional";
- **Despesa por classificação Orgânica não disponível:** O REO apresenta as dotações por classificação orgânica apenas para o orçamento de funcionamento ("Mapa II - Despesas de funcionamento Estado segundo classificação económica e orgânica") mas não para o de Investimento e tão pouco para o orçamento integrado. Por esta razão, o país não pontua neste indicador.
- **Receita por classificação Econômica em 2 níveis:** No REO, no "MAPA I Receitas Correntes e de Capital do Estado segundo a classificação económica"
- **Ponderação da nota da Receita:** 100%. As receitas aparecem suficientemente detalhadas.

## RELATÓRIO DE FINAL DE ANO (2019)

- **Despesa por classificação Funcional em 2 nível:** Na Conta do Estado 2019, a tabela "Despesas de funcionamento e de investimentos do Estado segundo uma classificação funcional"
- **Despesa por classificação Orgânica em 1 nível:** Na Conta do Estado 2019 "Despesas Liquidadas de funcionamento do Estado, segundo classificação económica e orgânica" e "Execução do Investimento Público por Ministério"
- **Receitas por classificação Econômica em 2 níveis:** Na Conta Geral do Estado 2019 em "MAPA I - Receitas Correntes e de Capital do Estado segundo a classificação económica"
- **Ponderação da nota da Receita:** 100%. As receitas aparecem suficientemente detalhadas.

## DIMENSÃO 3 - DADOS ABERTOS

O país não disponibiliza bases em formato aberto contendo as informações referidas acerca de despesas e de receitas.

Todos os dados obtidos para a plataforma foram extraídos dos relatórios oficiais em formato .pdf. Vale notar alguns pontos relacionados à apresentação das tabelas nos relatórios:

#### **(1) Ausência de códigos relativos aos dados sob classificação orgânica.**

Os códigos são importantes para que o cidadão possa monitorar a evolução de determinado orçamento ao longo dos anos.

 **(2)** O orçamento promulgado do país indica ao lado das tabelas fonte de informação a seguinte orientação: **"Todos os direitos reservados. A cópia ou distribuição não autorizada é proibida."** 

#### **Isto é o exato oposto do conceito de dados abertos.**

#### **(3) O formato dos Mapas do Orçamento Promulgado de Cabo Verde dificulta muito a extração da informação.**

Isso porque a página está na horizontal e a largura das linhas e colunas não é fixo ao longo da tabela. Como consequência, não é possível extrair os dados via programação em R, conversor pdf-excel e até mesmo a cópia via "ctr c + ctr v" de cada valor (ao selecionar um valor, a linha inteira ou outros trechos da tabela são selecionados juntamente).

Muitas vezes a única solução para extração é reescrever os algarismos e rubricas 1 a 1 em uma planilha estruturada. Isto dificulta enormemente a análise dos dados de Cabo Verde por parte de qualquer pessoa. Seria importante rever este modelo de publicação para facilitar o consumo dos dados apresentados.

#### **Exemplo:** Mapa I da OGE de 2020 - Dados de Receita

 **(4) No orçamento promulgado, nem sempre a soma de todas as rubricas listadas é igual ao total da conta superior.** 

Com isso, ao extrair os valores de cada rubrica, o total diverge do total indicado na tabela.

**Exemplo:** Mapa I da OGE de 2020 - Dados de Receita.

#### **(5) A tabela fonte dos dados de Receita nos Relatórios de Execução não apresentam códigos para todas as rubricas e, além disso, apresentam o mesmo código para rubricas diferentes.**

Veja em: "MAPA I - Receitas Correntes e de Capital do Estado segundo a classificação económica 4o Trimestre 2020" as rubricas DGA e DGCI estão sem código próprio e o código "01.01.06.01.01" está sendo utilizado ao mesmo tempo para "Impostos de Selo" e "Outros". O ideal é que todas as rubricas tenham um código próprio e único na tabela.

#### **(6) Sendo estes relatórios a fonte única das informações orçamentais, a abreviação ou interrupção do texto que dá nome à rubrica não é indicada.**

É importante que o nome da rubrica esteja expresso por completo na tabela fonte, para que a pessoa que a consulte saiba de fato o destino ou fonte do recurso. Este problema ocorre em diversas tabelas e relatórios de Cabo Verde.

**Exemplo:** MAPA I - Receitas Correntes e de Capital do Estado segundo a classificação económica 4o Trimestre 2020" diversas rubricas aparecem com o texto cortado, como por exemplo a de código "01.04.02.02.01.02.05" referente à "Taxa pela extracção de materiais inertes em".

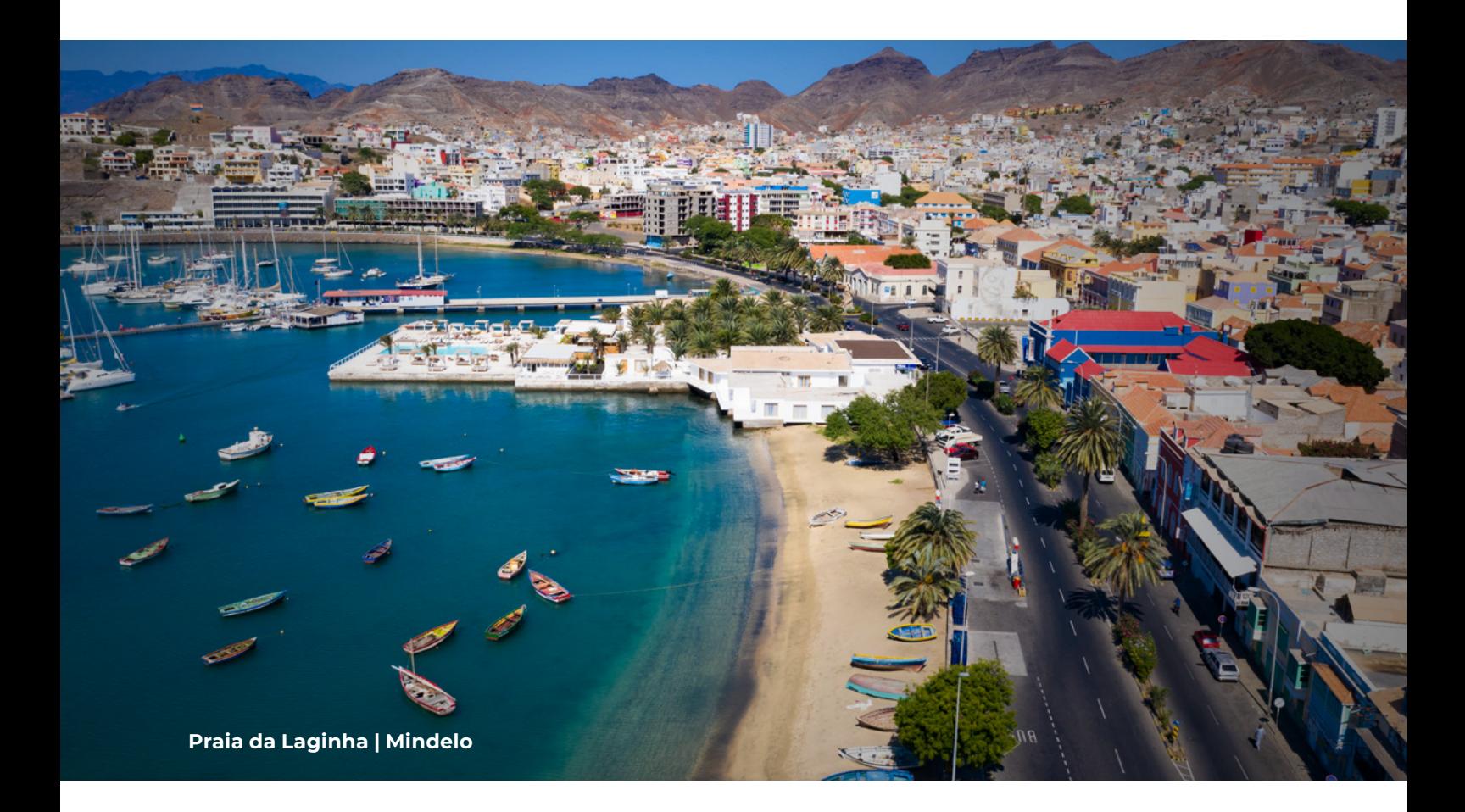